IBM WebSphere Commerce für Solaris Operating Environment

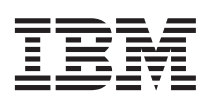

# Einstieg

*Version 5.5*

IBM WebSphere Commerce für Solaris Operating Environment

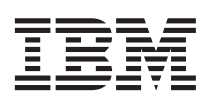

# Einstieg

*Version 5.5*

#### **Hinweis**

Vor der Verwendung dieser Informationen und des darin beschriebenen Produkts sollten die allgemeinen Infor-mationen unter ["Bemerkungen" auf Seite 31](#page-36-0) gelesen werden.

- v Die IBM Homepage finden Sie im Internet unter: **ibm.com**
- v IBM und das IBM Logo sind eingetragene Marken der International Business Machines Corporation.
- v Das e-business Symbol ist eine Marke der International Business Machines Corporation
- v Infoprint ist eine eingetragene Marke der IBM.
- v ActionMedia, LANDesk, MMX, Pentium und ProShare sind Marken der Intel Corporation in den USA und/oder anderen Ländern.
- v C-bus ist eine Marke der Corollary, Inc. in den USA und/oder anderen Ländern.
- v Java und alle Java-basierenden Marken und Logos sind Marken der Sun Microsystems, Inc. in den USA und/oder anderen Ländern.
- v Microsoft Windows, Windows NT und das Windows-Logo sind Marken der Microsoft Corporation in den USA und/oder anderen Ländern.
- v PC Direct ist eine Marke der Ziff Communications Company in den USA und/oder anderen Ländern.
- v SET und das SET-Logo sind Marken der SET Secure Electronic Transaction LLC.
- v UNIX ist eine eingetragene Marke der Open Group in den USA und/oder anderen Ländern.
- v Marken anderer Unternehmen/Hersteller werden anerkannt.

#### **Erste Ausgabe (Juni 2003)**

Diese Veröffentlichung ist eine Übersetzung des Handbuchs *IBM WebSphere Commerce for Solaris Operating Environment Quick Beginnings Version 5.5,* IBM Form GC09-7673-00, herausgegeben von International Business Machines Corporation, USA

© Copyright International Business Machines Corporation 1996, 2003 © Copyright IBM Deutschland GmbH 1996, 2003

Informationen, die nur für bestimmte Länder Gültigkeit haben und für Deutschland, Österreich und die Schweiz nicht zutreffen, wurden in dieser Veröffentlichung im Originaltext übernommen.

Möglicherweise sind nicht alle in dieser Übersetzung aufgeführten Produkte in Deutschland angekündigt und verfügbar; vor Entscheidungen empfiehlt sich der Kontakt mit der zuständigen IBM Geschäftsstelle.

Änderung des Textes bleibt vorbehalten.

Herausgegeben von: SW TSC Germany Kst. 2877 Juni 2003

# **Inhaltsverzeichnis**

# **[Kapitel 1. Willkommen bei WebSphere Com-](#page-6-0)**

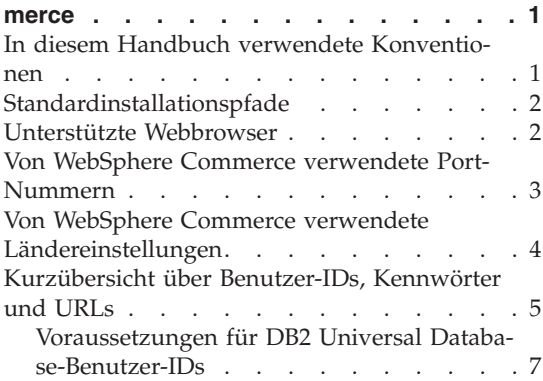

# **[Kapitel 2. Erforderliche Installationsvor-](#page-14-0)**

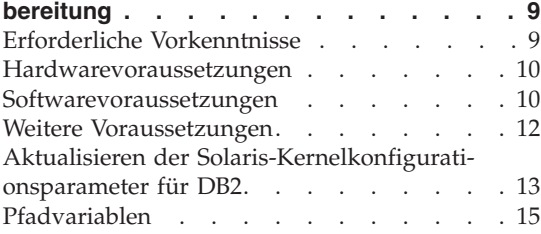

# **[Kapitel 3. Installieren von WebSphere](#page-22-0)**

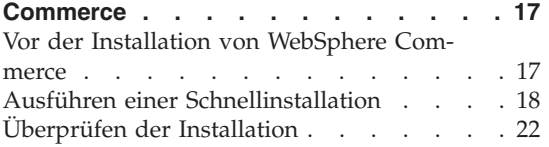

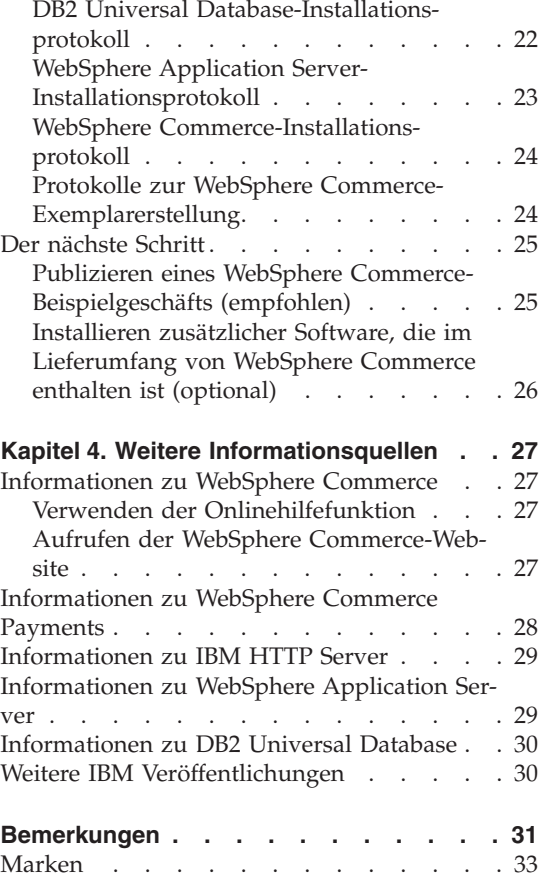

# <span id="page-6-0"></span>**Kapitel 1. Willkommen bei WebSphere Commerce**

Dieses Buch beschreibt die Installation und Konfiguration der Hauptkomponenten von WebSphere Commerce Version 5.5 auf einer Einzelmaschine. Die Zielgruppe dieses Buchs sind Systemadministratoren sowie sämtliche Personen, die für die Installation und Konfiguration verantwortlich sind. Informationen zu komplexeren Konfigurationsszenarios finden Sie in dem Handbuch *WebSphere Commerce Installation*.

Anweisungen zur Installation und Konfiguration von WebSphere Commerce Studio finden Sie im Handbuch *WebSphere Commerce Studio Installation*.

Dieses Handbuch sowie aktualisierte Versionen dieses Handbuchs finden Sie in Form von PDF-Dateien auf der Website ['WebSphere Commerce Technical](http://www.ibm.com/software/commerce/library/) [Library'](http://www.ibm.com/software/commerce/library/) (Technische Bibliothek) unter der Adresse http://www.ibm.com/software/commerce/library/. Weitere Informationen zur Unterstützung finden Sie auf der Website ['WebSphere Commerce Support'](http://www.ibm.com/software/commerce/support/) (Unterstützung) unter der Adresse http://www.ibm.com/software/commerce/support/.

Informationen zu aktuellen Änderungen an diesem Produkt enthält die aktualisierte Readme-Datei des Produkts, die sich ebenfalls auf der Website ['WebSphere Commerce Technical Library'](http://www.ibm.com/software/commerce/library/) unter der Adresse http://www.ibm.com/software/commerce/library/ befindet.

# **In diesem Handbuch verwendete Konventionen**

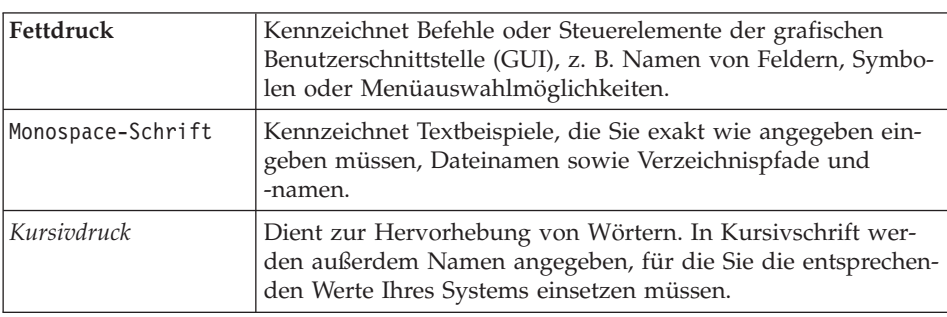

In diesem Buch werden die folgenden Konventionen verwendet:

# <span id="page-7-0"></span>**Standardinstallationspfade**

Bei der Angabe von Installationspfaden in diesem Buch werden die folgenden Standardpfadnamen verwendet:

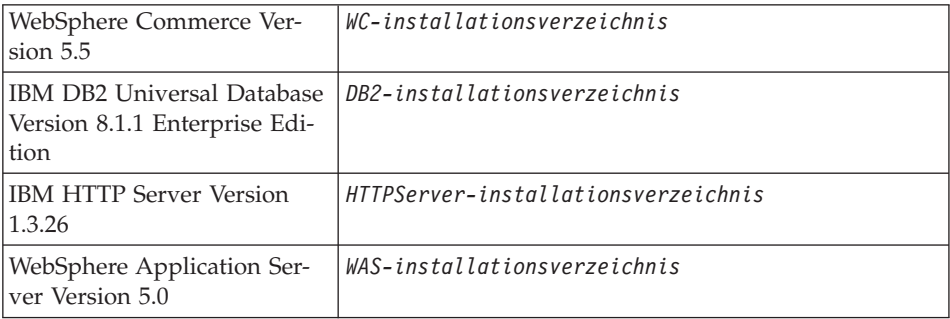

Weitere Informationen dazu, wie in diesem Buch auf Installationspfade für die verschiedenen installierten Produkte verwiesen wird, finden Sie unter ["Pfadvariablen" auf Seite 15.](#page-20-0)

# **Unterstützte Webbrowser**

Auf die WebSphere Commerce-Tools und die Onlinehilfefunktion kann nur mit Hilfe von Microsoft Internet Explorer 6.0 von einer Windows-Maschine aus zugegriffen werden, die sich im gleichen Netzwerk wie Ihre WebSphere Commerce-Maschine befindet. Sie müssen die Vollversion 6.0 von Internet Explorer (auch als Internet Explorer 6.0 Service Pack 1 und Internet Tools bezeichnet) bzw. eine höhere Version mit den aktuellen und entscheidenden Sicherheitsaktualisierungen von Microsoft verwenden. Frühere Versionen unterstützen die Funktionalität der WebSphere Commerce-Tools nicht vollständig.

Kunden können mit einem der folgenden Webbrowser, die alle für die Verwendung mit WebSphere Commerce getestet wurden, auf Websites zugreifen:

- v AOL 7 oder höher unter Windows
- Microsoft Internet Explorer:
	- Ab Version 6 unter Windows
	- Ab Version 5 unter Macintosh
- Netscape:
	- Ab Version 6.1 unter Windows
	- Ab Version 6.2.3 unter Linux
- Netscape Navigator:
	- Ab Version 4.51 unter Windows
	- Ab Version 4.79 unter Linux

# <span id="page-8-0"></span>**Von WebSphere Commerce verwendete Port-Nummern**

In der folgenden Liste sind die Standard-Port-Nummern aufgeführt, die von WebSphere Commerce bzw. den zugehörigen Komponentenprodukten verwendet werden. Stellen Sie sicher, dass Sie diese Ports nicht für Nicht-WebSphere Commerce-Anwendungen verwenden. Wenn in Ihrem System eine Firewall konfiguriert ist, müssen Sie sicherstellen, dass Sie auf diese Ports zugreifen können.

#### **Port-Nummer Verwendet von**

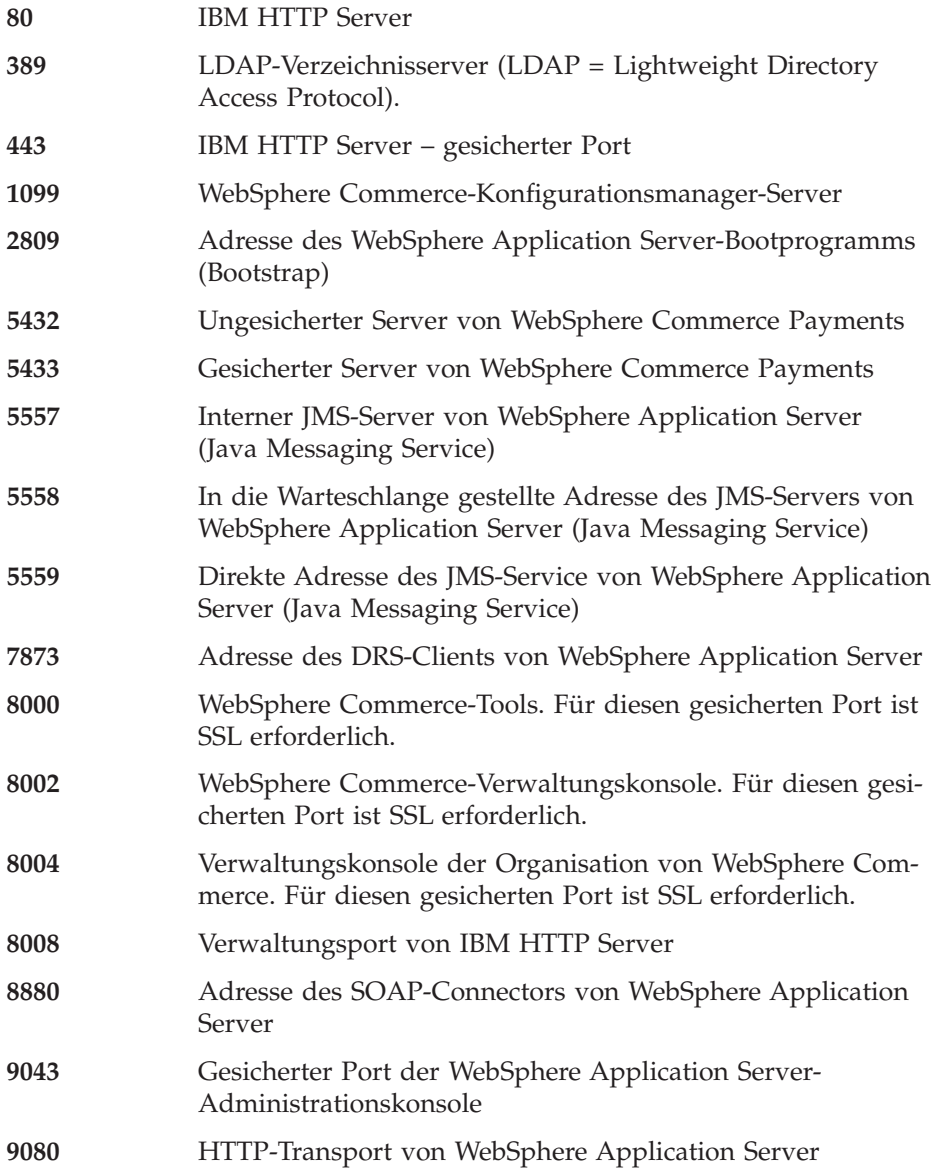

<span id="page-9-0"></span>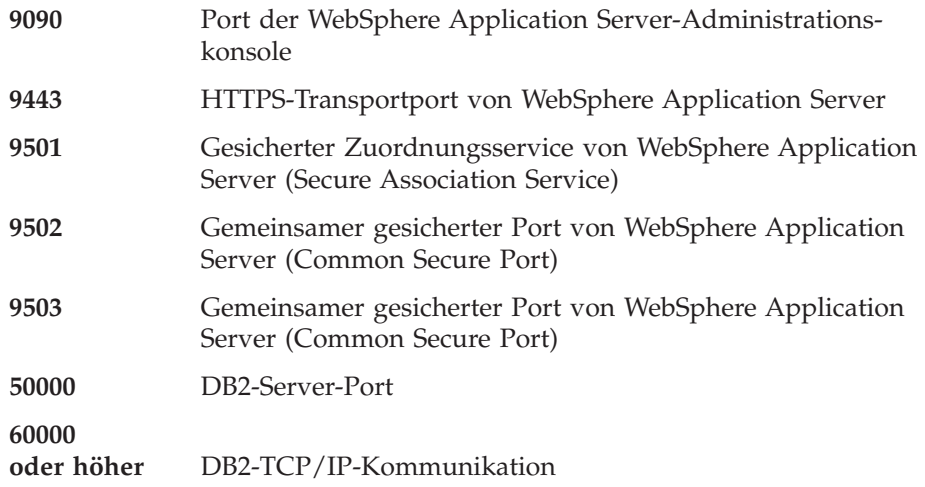

# **Von WebSphere Commerce verwendete Ländereinstellungen**

WebSphere Commerce verwendet nur gültige Java-Ländereinstellungen (Locales). Stellen Sie sicher, dass auf Ihren Systemen die entsprechende Ländereinstellung für Ihre Sprache installiert ist. Stellen Sie außerdem sicher, dass alle für Ländereinstellungen relevanten Umgebungsvariablen so definiert sind, dass sie die von WebSphere Commerce unterstützte Ländereinstellung enthalten. Von WebSphere Commerce unterstützte Ländereinstellungscodes sind in der folgenden Tabelle aufgeführt.

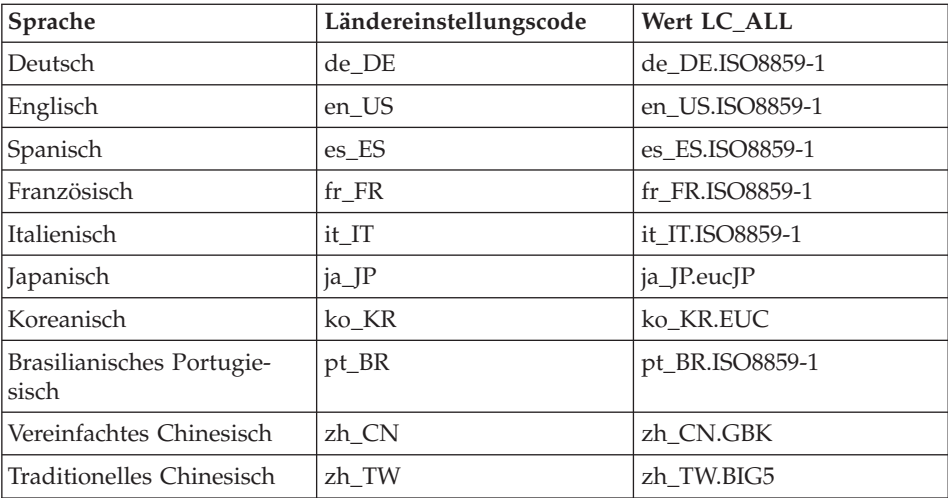

Um Ihre Ländereinstellung zu ermitteln, führen Sie den folgenden Befehl aus: echo \$LANG

<span id="page-10-0"></span>Wird Ihre Ländereinstellung nicht unterstützt, ändern Sie die Eigenschaften für Ihre Ländereinstellung, indem Sie die folgenden Befehle als Root-Benutzer ausführen:

LANG=xx\_XX export LANG

Hierbei ist xx\_XX Ihr vierstelliger Ländereinstellungscode. Achten Sie auf die Groß-/Kleinschreibung. Der Ländereinstellungscode muss genau so eingegeben werden, wie in der obigen Tabelle dargestellt.

# **Kurzübersicht über Benutzer-IDs, Kennwörter und URLs**

Für die Verwaltung in der WebSphere Commerce-Umgebung sind verschiedene Benutzer-IDs erforderlich. Diese Benutzer-IDs und die zugehörigen Berechtigungen werden in der nachfolgenden Tabelle beschrieben. Für die Benutzer-IDs von WebSphere Commerce sind die Standardkennwörter angegeben.

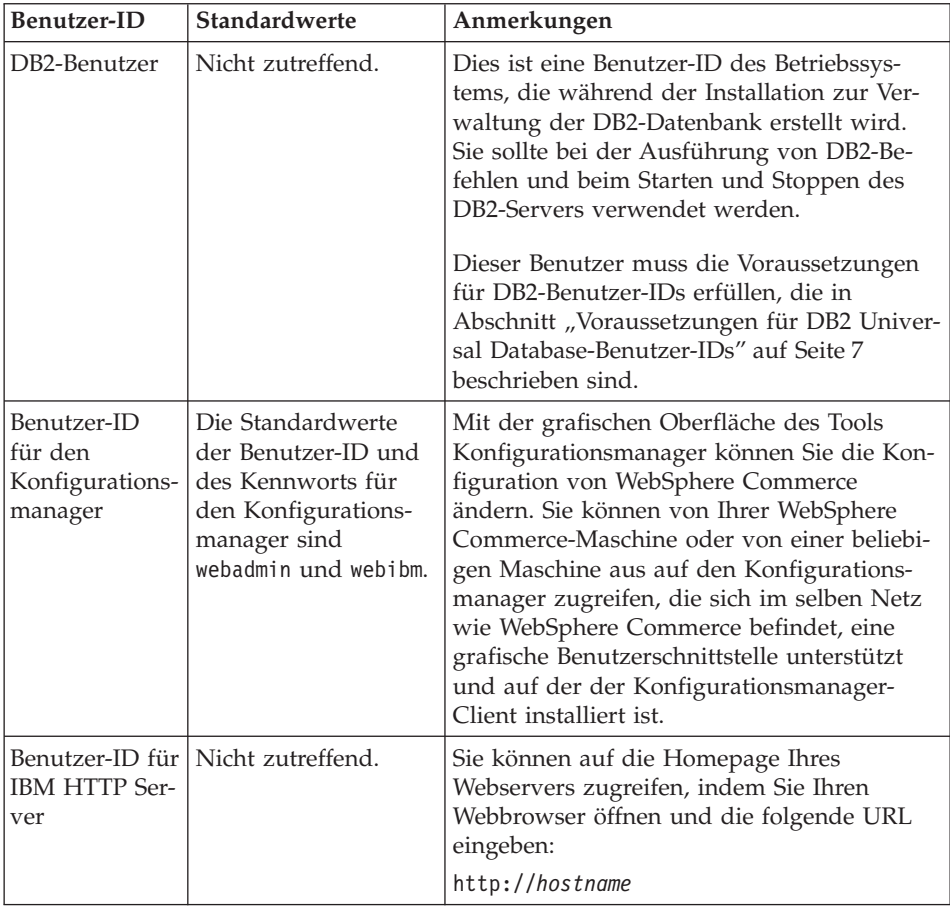

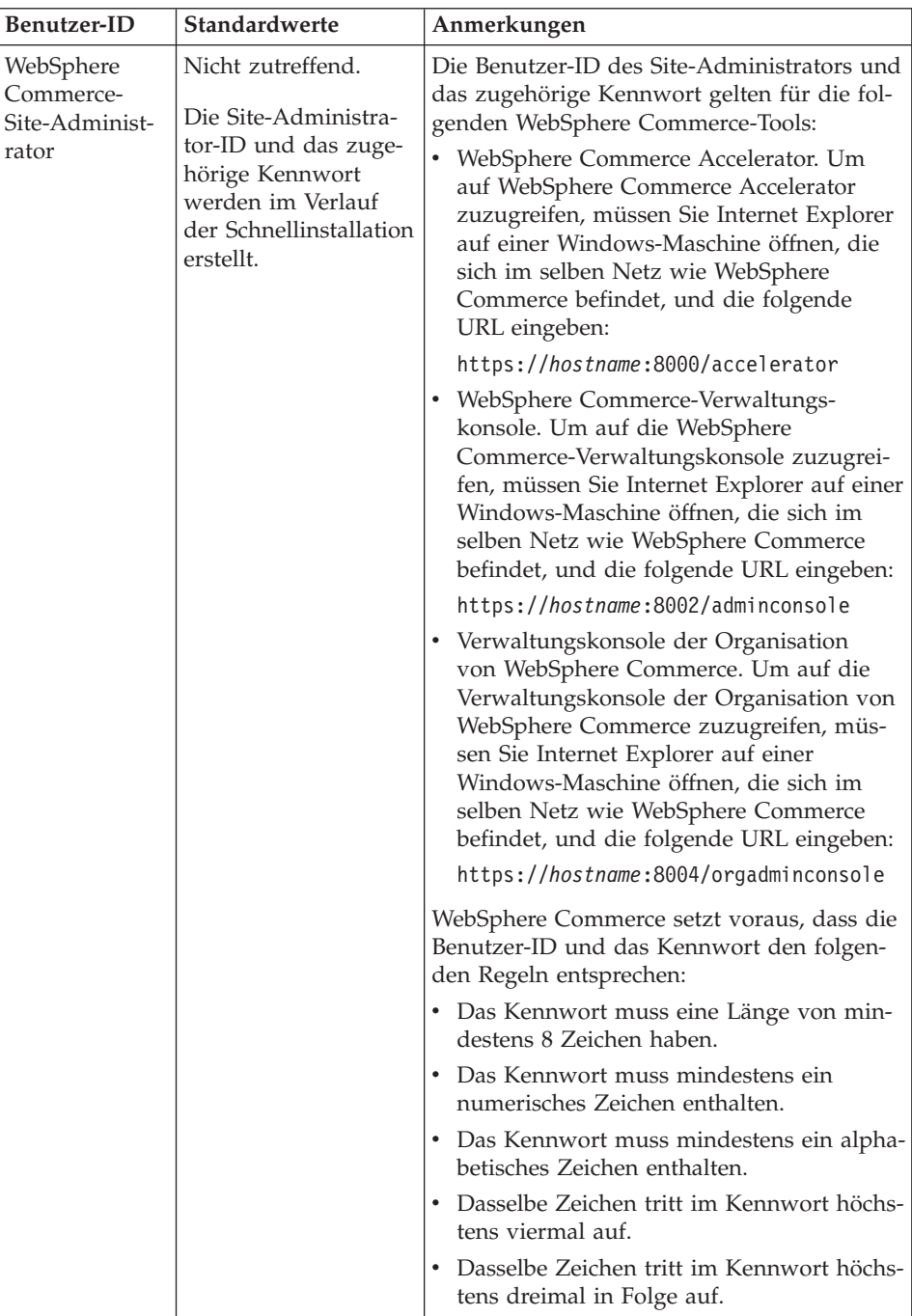

<span id="page-12-0"></span>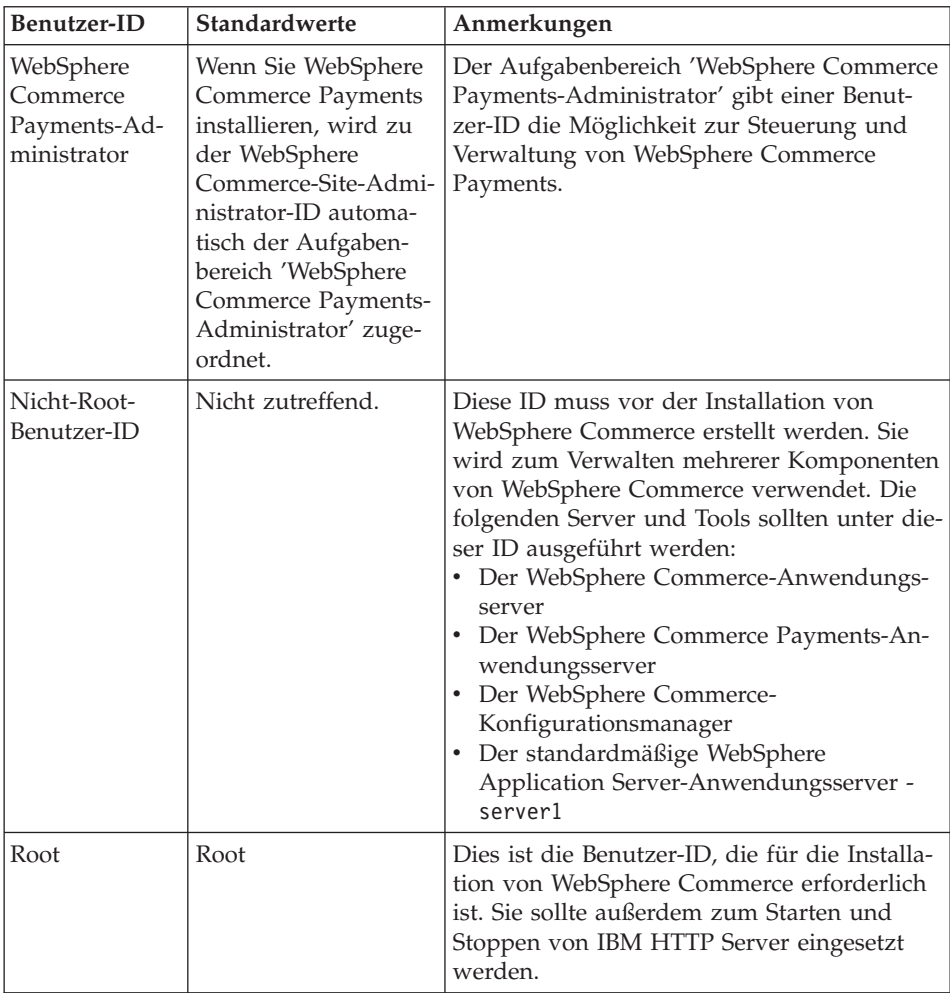

# **Voraussetzungen für DB2 Universal Database-Benutzer-IDs**

DB2 setzt voraus, dass die Benutzer-IDs und Kennwörter für Datenbankadministratoren und Datenbankbenutzer folgenden Regeln entsprechen:

- v Sie dürfen nicht länger als 8 Zeichen sein.
- v Sie dürfen keine Großbuchstaben enthalten.
- Sie dürfen lediglich die Zeichen a bis z, 0 bis 9,  $\omega$ , #,  $\omega$  und  $\omega$  enthalten.
- Sie dürfen nicht mit einem Unterstreichungszeichen (\_) beginnen.
- Die Benutzer-ID darf weder in Groß-, Klein- noch in gemischter Groß-/Kleinschreibung mit folgenden Namen übereinstimmen: USERS, ADMINS, GUESTS, PUBLIC, LOCAL.
- v Die Benutzer-ID darf weder in Groß-, Klein- noch in gemischter Groß- /Kleinschreibung mit den folgenden Zeichen beginnen: IBM, SQL, SYS.

# <span id="page-14-0"></span>**Kapitel 2. Erforderliche Installationsvorbereitung**

In diesem Kapitel werden die Schritte beschrieben, die Sie durchführen müssen, bevor Sie WebSphere Commerce installieren.

Um die in dieser Veröffentlichung beschriebenen Schritte ausführen zu können, müssen Sie über die Zugriffsberechtigung Root verfügen.

#### **Wichtig**

Sie *müssen* diese Schritte der Installationsvorbereitung durchführen, um eine erfolgreiche Installation sicherzustellen.

# **Erforderliche Vorkenntnisse**

Für die Installation und Konfiguration von WebSphere Commerce sollten Sie über Kenntnisse in folgenden Bereichen verfügen:

- Das jeweilige Betriebssystem
- Das Internet
- Betrieb und Verwaltung von Webservern
- IBM DB2 Universal Database
- v Grundlegende Betriebssystembefehle

Für das Erstellen und Anpassen Ihres Geschäfts sollten Sie über Kenntnisse in folgenden Bereichen verfügen:

- WebSphere Application Server
- IBM DB2 Universal Database
- HTML und XML
- Structured Query Language (SQL)
- Java-Programmierung

Informationen zum Entwickeln Ihres virtuelles Schaufensters und der Geschäftsdatenressourcen finden Sie im Handbuch *WebSphere Commerce Store Development Guide*. Informationen zum Entwickeln oder Anpassen Ihrer Geschäftslogik (oder der Back-Office-Geschäftslogik) finden Sie im Dokument *WebSphere Commerce Programming Guide and Tutorials*.

## <span id="page-15-0"></span>**Hardwarevoraussetzungen**

Vor der Installation von WebSphere Commerce müssen Sie sicherstellen, dass die folgenden minimalen Hardwarevoraussetzungen erfüllt sind:

- v Ein beliebiger Prozessor, der die Solaris 8 Operating Environment-Software (für die SPARC-Plattform) unterstützt, z. B. eine Sun SPARC- oder UltraS-PARC-Station, mit folgender Ausstattung:
	- Ein 400-MHz-Prozessor.
	- Mindestens 1 GB Arbeitsspeicher (RAM) pro Prozessor. Für jedes weitere WebSphere Commerce- oder WebSphere Commerce Payments-Exemplar sind zusätzlich 512 MB RAM erforderlich.

Geben Sie den folgenden Befehl in einem Terminalfenster aus, um die Größe des physischen Speichers der Maschine zu prüfen:

prtconf | grep Memory

- Mindestens 6 GB freier Plattenspeicherplatz bei Installation aller erforderlichen und optionalen Komponenten mit der folgenden empfohlenen zugeordneten Dateigröße:
	- /opt: 4 GB
	- /export: 1 GB
	- /tmp: 1 GB
- Mindestens 1 GB Auslagerungsspeicher pro Prozessor.
- Ein Übertragungshardwareadapter, der den TCP/IP-Protokoll-Stack zum Herstellen von Netzverbindungen verwendet.
- Ein CD-ROM-Laufwerk.
- Ein grafikfähiger Monitor.

## **Softwarevoraussetzungen**

Vor der Installation von WebSphere Commerce müssen Sie sicherstellen, dass die folgenden minimalen Softwarevoraussetzungen erfüllt sind:

- v Stellen Sie sicher, dass in dem Netz, in dem sich die Maschine befindet, auf der Sie WebSphere Commerce installieren, auch eine Windows-Maschine mit Internet Explorer ab Version 6.0 (Vollversion) verfügbar ist. Internet Explorer ist für den Zugriff auf die WebSphere Commerce-Tools erforderlich.
- v Stellen Sie sicher, dass die Solaris 8 Operating Environment-Software (für die SPARC-Plattform), Maintenance Update 5 (MU5) oder höher, mit dem aktuellen Solaris Patch Cluster installiert ist. Um festzustellen, welches Release auf Ihrem System installiert ist, geben Sie den folgenden Befehl ein: cat /etc/release

**Anmerkung:** Die Solaris 8 Operating Environment-Software (für die Intel-Plattform) wird von WebSphere Commerce *nicht* unterstützt.

- v Stellen Sie sicher, dass mindestens die angegebene Stufe der folgenden Solaris-Programmkorrekturen (Patches) installiert ist:
	- $-108434 03$
	- 108652-27
	- 108528-12
	- 108827-01
	- $-108921-12$
	- 108940-24
	- 109147-16

Die Programmkorrekturstufe können Sie mit dem Befehl showrev -p überprüfen. Informationen zur Verwendung des Befehls showrev -p finden Sie in der Solaris-Dokumentation.

#### **Wichtig**

Diese Programmkorrekturstufen entsprachen zum Zeitpunkt der ursprünglichen Veröffentlichung des vorliegenden Handbuchs den aktuellen Softwarevoraussetzungen.

Informationen zu den aktuellen erforderlichen Programmkorrekturstufen finden Sie unter den aktuellen Systemvoraussetzungen, die unter der folgenden URL verfügbar sind:

http://www.ibm.com/software/data/db2/udb/sysreqs.html

v Stellen Sie sicher, dass die maximale Stackgröße (Stack Quota Limit) mindestens 32768 beträgt. Zum Überprüfen der aktuellen Maximalgröße geben Sie als Benutzer mit der Berechtigung root den folgenden Befehl in einem Befehlsfenster ein:

ulimit -a

Wenn der zurückgegebene Wert für die Stackgröße kleiner als 32768 ist, erhöhen Sie als Benutzer mit der Berechtigung root mit dem folgenden Befehl den Wert auf diese Größe:

ulimit -s 32768

# <span id="page-17-0"></span>**Weitere Voraussetzungen**

Vor der Installation von WebSphere Commerce müssen Sie außerdem folgende Schritte ausführen:

- v Wenn Sie Lotus Notes oder einen anderen Server auf Ihrer Maschine ausführen, stoppen Sie den Server.
- v Stellen Sie sicher, dass die folgenden Benutzer-IDs nicht vorhanden sind: db2fwc1, daswc1.
- Stellen Sie sicher, dass die folgenden Benutzergruppen nicht vorhanden sind: db2fwcg1, daswcg1.
- v Da WebSphere Commerce sowohl IP-Adressen als auch Host-Namen verwendet, muss die IP-Adresse auf dem System in einen Host-Namen aufgelöst werden können. Zur Bestimmung Ihrer IP-Adresse öffnen Sie ein Befehlsfenster und geben folgenden Befehl ein:

nslookup *hostname*

Das gewünschte Ergebnis ist eine Antwort von Ihrer richtigen IP-Adresse.

- v Stellen Sie sicher, dass Ihr Hostname mit einer Domäne vollständig qualifiziert ist.
- v Stellen Sie sicher, dass der Host-Name Ihres Webservers kein Unterstreichungszeichen (\_) enthält. IBM HTTP Server unterstützt Maschinen mit einem Unterstreichungszeichen im Host-Namen nicht.
- Wenn ein Webserver installiert ist, der einen der folgenden Ports verwendet, müssen Sie diesen inaktivieren, bevor Sie WebSphere Commerce installieren:
	- 80
	- 443
	- 5432
	- 5433
	- 8000
	- 8002
	- 9090
	- 8004
- Zum Anzeigen der WebSphere Commerce-Informationen, die nach dem Abschluss des WebSphere Commerce-Installationsassistenten verfügbar sind, müssen Sie auf der Maschine, auf der Sie WebSphere Commerce installieren, über einen Webbrowser verfügen.

# <span id="page-18-0"></span>**Aktualisieren der Solaris-Kernelkonfigurationsparameter für DB2**

#### **Wichtig**

Sie *müssen* die Solaris-Kerneldateiparameter auf die in der nachfolgenden Tabelle angegebenen Werte setzen. Wenn Sie die Parameter nicht wie angegeben setzen, ist DB2 nicht in der Lage, eine DB2-Exemplar-ID zu erstellen.

Nachdem Sie die Solaris-Kerneldateiparameter gesetzt haben, *müssen* Sie einen Neustart durchführen, damit die Änderungen wirksam werden.

Melden Sie sich als Benutzer mit der Berechtigung root an, und fügen Sie zur Solaris-Kerneldatei /etc/system mit einem Texteditor die folgenden Parameter hinzu. Zum Setzen eines Kernelparameters fügen Sie am Ende der Datei /etc/system für jeden Kernelparameter eine Zeile in der folgenden Form an: set *parametername*=*wert*

Am Ende der Anweisungen, die Sie in die Kerneldatei eingeben, dürfen sich keine Leerzeichen befinden. Wählen Sie die Werte für die folgenden Parameter entsprechend der Konfiguration Ihres Systems aus.

| Kernelkonfigurations-<br>parameter | Physischer Speicher |                    |                    |                   |  |
|------------------------------------|---------------------|--------------------|--------------------|-------------------|--|
|                                    | 64 MB -<br>128 MB   | 128 MB -<br>256 MB | 256 MB -<br>512 MB | 512 MB+           |  |
| msgsys:msginfo_msgmax              | 65535(1)            | 65535(1)           | 65535(1)           | 65535(1)          |  |
| msgsys:msginfo_msgmnb              | 65535(1)            | 65535(1)           | 65535(1)           | 65535(1)          |  |
| msgsys: msginfo msgmap             | 130                 | 258                | 1024               | 1024              |  |
| msgsys:msginfo_msgmni              | 256                 | 512                | 1024               | 1024              |  |
| msgsys:msginfo_msgssz              | 16                  | 16                 | 32                 | 32                |  |
| msgsys:msginfo_msgtql              | 512                 | 1024               | 2048               | 2048              |  |
| msgsys:msginfo msgseg              | 8192                | 16384              | 32767 (2)          | 32767 (2)         |  |
|                                    |                     |                    |                    |                   |  |
| shmsys:shminfo_shmmax              | 67108864 (3)        | 134217728 (3)      | 4294967295<br>(3)  | 4294967295<br>(3) |  |
| shmsys:shminfo shmseg              | 100                 | 100                | 100                | 100               |  |
| shmsys:shminfo shmmni              | 1024                | 1024               | 1024               | 1024              |  |
|                                    |                     |                    |                    |                   |  |
| semsys:seminfo semmni              | 256                 | 512                | 1024               | 2048              |  |

*Tabelle 1. Solaris-Kernelkonfigurationsparameter (empfohlene Werte)*

| Kernelkonfigurations-<br>parameter | <b>Physischer Speicher</b> |                    |                    |                   |  |
|------------------------------------|----------------------------|--------------------|--------------------|-------------------|--|
|                                    | 64 MB -<br>128 MB          | 128 MB -<br>256 MB | 256 MB -<br>512 MB | $512 \text{ MB}+$ |  |
| semsys: seminfo semmsl             | 250                        | 250                | 250                | 250               |  |
| semsys:seminfo semmap              | 260                        | 516                | 1028               | 2050              |  |
| semsys:seminfo_semmns              | 512                        | 1024               | 2048               | 4096              |  |
| semsys:seminfo semopm              | 100                        | 100                | 100                | 100               |  |
| semsys:seminfo semmnu              | 256                        | 512                | 1024               | 4096              |  |
| semsys:seminfo semvmx              | 32767                      | 32767              | 32767              | 32767             |  |
| semsys:seminfo semume              | 50                         | 50                 | 50                 | 50                |  |

<span id="page-19-0"></span>*Tabelle 1. Solaris-Kernelkonfigurationsparameter (empfohlene Werte) (Forts.)*

Geben Sie den folgenden Befehl in einem Terminalfenster aus, um die Größe des physischen Speichers der Maschine zu prüfen:

prtconf | grep Memory

Die oben dargestellten Werte sind die Mindestwerte, die für DB2 erforderlich sind. Falls gewünscht, können Sie die Werte erhöhen. Weitere Informationen hierzu finden Sie im Handbuch *IBM DB2 Universal Database für UNIX Einstieg*.

## **Anmerkungen:**

- 1. Die Parameter msgsys:msginfo\_msgmnb und msgsys:msginfo\_msgmax *müssen* auf mindestens 65535 gesetzt werden.
- 2. Der Parameter msgsys:msginfo\_msgseg darf nicht höher als 32767 gesetzt werden.
- 3. Der Parameter shmsys:shminfo\_shmmax muss auf den vorgeschlagenen Wert in der oben dargestellten Tabelle oder auf 90 % des physischen Speichers (in Byte) gesetzt werden (je nachdem, welcher Wert höher ist). Wenn Sie beispielsweise auf Ihrem System über 256 MB an physischem Speicher verfügen, setzen Sie den Parameter shmsys:shminfo\_shmmax auf 241591910 (256\*1024\*1024\*0,9).

Weitere Informationen zu den Solaris-Kernelvoraussetzungen für DB2 Universal Database sind auf der Website 'DB2 V8 Information Center' verfügbar. Sie können auf die Website 'DB2 V8 Information Center' zugreifen, indem Sie die folgende URL aufrufen und anschließend den Link anklicken, über den die Funktion 'Information Center' gestartet wird:

```
http://www.ibm.com/cgi-bin/db2www/data/db2/udb/winos2unix/
support/v8pubs.d2w/en_main
```
Diese URL ist so formatiert, dass sie auf dieser Seite dargestellt werden kann. Geben Sie sie in einer einzigen Zeile ein.

<span id="page-20-0"></span>Suchen Sie unter 'DB2 V8 Information Center' nach ″Recommended Solaris kernel configuration parameters″ (empfohlene Solaris-Kernelkonfigurationsparameter).

**Anmerkung:** Führen Sie nach der Aktualisierung der Solaris-Kernelparameter einen Neustart durch.

# **Pfadvariablen**

Die folgenden Variablen werden im vorliegenden Handbuch für Pfade verwendet:

#### *WAS-installationsverzeichnis*

Das Installationsverzeichnis für WebSphere Application Server. Das standardmäßige Installationsverzeichnis für WebSphere Application Server ist /opt/WebSphere/AppServer.

#### *WC-installationsverzeichnis*

Das Installationsverzeichnis für WebSphere Commerce, das auch alle proprietären WebSphere Commerce-Daten enthält. Das standardmäßige Installationsverzeichnis für WebSphere Application Server ist /opt/WebSphere/CommerceServer55.

# <span id="page-22-0"></span>**Kapitel 3. Installieren von WebSphere Commerce**

Die Anweisungen in diesem Kapitel führen Sie durch die Installation und Konfiguration von WebSphere Commerce auf einem einzelnen Knoten. Diese Installation sollte unter folgenden Bedingungen durchgeführt werden:

- v Die folgenden Komponenten sollen auf demselben Knoten installiert werden, auf dem bisher noch keine davon vorab installiert ist:
	- DB2 Universal Database Version 8.1
	- IBM HTTP Server Version 1.3.26
	- WebSphere Application Server-Basisprodukt Version 5.0
	- WebSphere Commerce Server
	- WebSphere Commerce Payments
- v Stellen Sie sicher, dass kein Exemplar von Java Runtime (JRE) auf Ihrem System installiert ist, bevor Sie das Installationsprogramm von WebSphere Commerce starten. Das Installationsprogramm verwendet u. U. das bereits vorhandene Exemplar von JRE, was zu einem Fehlschlag führen kann.
- Wenn Sie ein WebSphere Commerce-Exemplar in einer anderen Sprache als der erstellen wollen, in der Sie die Installation durchführen, können Sie nicht die Schnellinstallation verwenden.

## **Vor der Installation von WebSphere Commerce**

Vor dem Ausführen einer Schnellinstallation von WebSphere Commerce müssen Sie die folgenden Schritte ausführen:

- 1. Melden Sie sich als Benutzer mit der Berechtigung root an.
- 2. Erstellen Sie eine Nicht-Root-Benutzer-ID, und vergeben Sie für diese neue Benutzer-ID ein Kennwort.

Diese Benutzer-ID wird im Verlauf der Exemplarerstellung des Schnellinstallationsprozesses zum Starten des WebSphere Commerce- und des WebSphere Commerce Payments-Anwendungsservers verwendet.

3. Erstellen Sie eine neue Benutzergruppe, und fügen Sie die Nicht-Root-Benutzer-ID zu dieser neuen Gruppe hinzu.

Notieren Sie die Nicht-Root-Benutzer-ID, die Benutzergruppen-ID für den Nicht-Root-Benutzer und den vollständigen Pfad des Ausgangsverzeichnisses für den Nicht-Root-Benutzer. Diese Informationen sind für den Abschluss des WebSphere Commerce-Installationsassistenten erforderlich.

4. Erstellen Sie die Benutzer-ID mqm, und vergeben Sie für diese ID ein Kennwort.

- <span id="page-23-0"></span>5. Erstellen Sie die folgenden Benutzergruppen:
	- mqm
	- mqbrkrs
- 6. Fügen Sie die folgenden Benutzer zur Benutzergruppe mqm hinzu:
	- mqm
	- root
- 7. Fügen Sie den folgenden Benutzer zur Benutzergruppe mqbrkrs hinzu:
	- $\cdot$  root
- 8. Melden Sie sich ab.
- 9. Melden Sie sich als Benutzer mit der Berechtigung root an, damit die Änderungen an der Gruppenmitgliedschaft wirksam werden.

Anweisungen zum Erstellen von Benutzern und Benutzergruppen sowie zum Hinzufügen von Benutzern zu Gruppen finden Sie in der Dokumentation zu Ihrem Betriebssystem.

Wenn diese Benutzer-IDs und Gruppen nicht vor dem Start des WebSphere Commerce-Installationsassistenten ordnungsgemäß eingerichtet werden, schlägt der Installationsassistent fehl.

# **Ausführen einer Schnellinstallation**

Gehen Sie wie folgt vor, um eine Schnellinstallation auszuführen:

- 1. Stellen Sie sicher, dass Sie an Ihrem System als Benutzer mit der Berechtigung root angemeldet sind.
- 2. Legen Sie die WebSphere Commerce Disk 1-CD ein. Hängen Sie das CD-ROM-Laufwerk an, wechseln Sie aber nicht in das Verzeichnis des Mountpunkts. Wenn Sie in das Verzeichnis des Mountpunkts wechseln, wird das CD-Laufwerk gesperrt, und Sie können keine CDs mehr wechseln.
- 3. Geben Sie einen der folgenden Befehle aus: *mountpunkt*/setup\_solaris

Oder:

*mountpunkt*/setup\_solaris -console

Dabei ist *mountpunkt* der CD-ROM-Mountpunkt. Beispiel: /mnt/cdrom0.

Durch den Parameter -console wird ein textbasierter Installationsassistent gestartet. Die Schritte im textbasierten Installationsassistenten und im GUI-basierten Installationsassistenten sind identisch. Die Methoden zur Auswahl von Optionen und zum Fortsetzen des Vorgangs im Installationsassistenten sind jedoch unterschiedlich.

In diesem Abschnitt werden lediglich die Anweisungen für die Auswahl von Optionen und das Fortfahren im GUI-basierten Installationsassistenten bereitgestellt. Wenn Sie den textbasierten Installationsassistenten verwenden, müssen Sie die Eingabeaufforderungen befolgen, die von diesem bereitgestellt werden, um Optionen auszuwählen und fortzufahren.

- 4. Wählen sie die Installationssprache aus, und klicken Sie **OK** an. Die Software wird in dieser Sprache installiert, unabhängig davon, welche Spracheinstellungen auf Ihrem System verwendet werden.
- 5. Lesen Sie die Informationen in der Anzeige 'Willkommen', und wählen Sie **Weiter** aus.
- 6. Lesen Sie die Lizenzvereinbarung. Wenn Sie die Bedingungen der Vereinbarung akzeptieren, wählen Sie die entsprechende Option und danach **Weiter** aus.
- 7. Wenn Sie zur Auswahl eines Installationstyps aufgefordert werden, müssen Sie die Option **Schnellinstallation** auswählen und anschließend **Weiter** anklicken.
- 8. Übernehmen Sie das Standardzielverzeichnis, oder geben Sie ein anderes Verzeichnis an, und wählen Sie **Weiter** aus.

Wenn Sie die Standardpfade übernehmen, werden die WebSphere Commerce-Komponenten in den folgenden Pfaden installiert:

DB2 Universal Database

/opt/IBM/db2/V8.1

IBM HTTP Server

/opt/WebSphere/IBMHttpServer

WebSphere Application Server

/opt/WebSphere/AppServer

WebSphere Commerce

/opt/WebSphere/CommerceServer55

9. Geben Sie die folgenden Informationen ein, oder wählen Sie sie aus:

#### **Benutzer-ID**

Geben Sie eine Benutzer-ID ein, die Sie zu DB2 zuordnen wollen. Diese Benutzer-ID wird von WebSphere Commerce dazu verwendet, auf die Datenbank zuzugreifen, wenn WebSphere Commerce aktiv ist.

Dies darf keine bestehende Betriebssystem-ID sein.

#### **Benutzerkennwort**

Geben Sie das Kennwort ein, das zu dieser Benutzer-ID zugeordnet ist.

#### **Händlerschlüssel**

Geben Sie eine 16-stellige Hexadezimalzahl ein, die den folgenden Bedingungen entspricht:

- v Sie muss mindestens ein numerisches Zeichen enthalten (0–9).
- v Sie muss mindestens ein alphabetisches Zeichen enthalten  $(a-f)$ .

**Wichtig:** Großbuchstaben sind im Händlerschlüssel nicht gültig.

• In ihr darf ein Zeichen nicht vier Mal in Folge vorkommen.

Eine Hexadezimalzahl kann lediglich die folgenden Zahlen und Buchstaben enthalten: 0, 1, 2, 3, 4, 5, 6, 7, 8, 9, a, b, c, d, e, f.

Der Händlerschlüssel wird vom WebSphere Commerce-Konfigurationsmanager als Chiffrierschlüssel verwendet. Sie müssen im Feld **Händlerschlüssel** Ihren eigenen Schlüssel eingeben. Stellen Sie sicher, dass der von Ihnen eingegebene Schlüssel für den Schutz Ihrer Site ausreichend ist. Nach der Erstellung eines Geschäfts können Sie diesen Schlüssel nur mit Hilfe des Tools für die Aktualisierung der Datenbank ändern. Greifen Sie zur Verwendung dieses Tools auf den Konfigurationsmanager zu, klicken Sie den Datenbankknoten mit der rechten Maustaste an, und wählen Sie **Tool für die Aktualisierung der Datenbank** aus.

#### **WebSphere Commerce Payments-Exemplarkennwort**

Dies ist das Kennwort, das von WebSphere Commerce Payments zum Entschlüsseln sensibler Daten verwendet wird, die in der WebSphere Commerce Payments-Datenbank gespeichert werden.

Das WebSphere Commerce Payments-Exemplarkennwort muss folgende Bedingungen erfüllen:

- v Es muss mindestens ein numerisches Zeichen enthalten (0–9).
- v Es muss mindestens ein alphabetisches Zeichen enthalten (a–z,  $A-Z$ ).
- In ihm darf ein Zeichen nicht vier Mal in Folge vorkommen.

#### **Site-Administrator-ID**

Geben Sie eine ID für den WebSphere Commerce-Site-Administrator ein. Diese ID ist für den Zugriff auf WebSphere Commerce Accelerator, auf die Verwaltungskonsole und auf die Verwaltungskonsole der Organisation erforderlich. Dieser ID wird außerdem der Aufgabenbereich 'WebSphere Commerce Payments-Administrator' zugeordnet.

**Wichtig:** Stellen Sie sicher, dass Sie die Site-Administrator-ID und das zugehörige Kennwort, das Sie bei der Installation von WebSphere Commerce eingegeben haben, nicht vergessen. Ohne diese ID und dieses Kennwort können Sie nicht auf WebSphere Commerce Accelerator, auf die Verwaltungskonsole oder auf die Verwaltungskonsole der Organisation zugreifen.

#### **Kennwort des Site-Administrators**

Geben Sie das Kennwort für den Site-Administrator ein. Das Kennwort des Site-Administrators muss mindestens acht Zeichen umfassen.

Klicken Sie **Weiter** an, um fortzufahren.

- 10. Wählen Sie die Sprachen der Dokumentation aus, die installiert werden sollen, und klicken Sie dann **Weiter** an, um fortzufahren.
- 11. Geben Sie die folgenden Informationen ein:

#### **Nicht-Root-Benutzer-ID**

Geben Sie die ID für den Nicht-Root-Benutzer ein, den Sie vor dem Starten des WebSphere Commerce-Installationsassistenten erstellt haben.

#### **Benutzergruppe (nicht Root)**

Geben Sie die Benutzergruppe ein, die zu der Nicht-Root-Benutzer-ID zugeordnet ist.

#### **Ausgangsverzeichnis des Nicht-Root-Benutzers**

Geben Sie den vollständigen Pfad zum Ausgangsverzeichnis des Nicht-Root-Benutzers ein.

#### **Position der Webserver-Konfigurationsdatei**

In diesem Feld wird die Position der Konfigurationsdatei von IBM HTTP Server (httpd.conf) angezeigt. Dieser Wert kann nicht geändert werden.

Klicken Sie **Weiter** an, um fortzufahren.

- 12. Bestätigen Sie Ihre Auswahl für die Installation, oder ändern Sie Ihre Auswahl, und klicken Sie anschließend **Weiter** an.
- 13. Legen Sie die entsprechenden CDs ein, und hängen Sie sie an, wenn Sie vom Installationsprogramm von WebSphere Commerce durch Anzeigen dazu aufgefordert werden.

Statusleisten zeigen an, welcher Prozentsatz der Installation bereits abgeschlossen ist.

- <span id="page-27-0"></span>14. Wählen Sie **Weiter** aus, wenn die Anzeige mit einer Nachricht eingeblendet wird, die besagt, dass die Installation vollständig abgeschlossen ist. Daraufhin wird die Anzeige 'Installation abgeschlossen' aufgerufen.
- 15. Von der Anzeige 'Installation abgeschlossen' aus können Sie auf weitere Informationen zu WebSphere Commerce zugreifen oder den Installationsassistenten verlassen, indem Sie **Fertig stellen** anklicken.

# **Überprüfen der Installation**

Während der Installation von WebSphere Commerce und der zugehörigen Komponenten werden Protokolldateien generiert. Prüfen Sie den Inhalt der folgenden Protokolldateien, um sicherzustellen, dass Ihre Installation erfolgreich verlief:

- v "DB2 Universal Database-Installationsprotokoll"
- v ["WebSphere Application Server-Installationsprotokoll" auf Seite 23](#page-28-0)
- v ["WebSphere Commerce-Installationsprotokoll" auf Seite 24](#page-29-0)
- v ["Protokolle zur WebSphere Commerce-Exemplarerstellung" auf Seite 24](#page-29-0)

# **DB2 Universal Database-Installationsprotokoll**

Dieses Protokoll enthält Nachrichten, die während der Installation von DB2 Universal Database generiert wurden. Die Standardposition für diese Protokolldatei lautet wie folgt:

*WC-installationsverzeichnis*/logs/db2setup.log

Standardwerte für die Variable *WC-installationsverzeichnis* werden im Abschnitt ["Pfadvariablen" auf Seite 15](#page-20-0) aufgelistet.

DB2 Universal Database wurde ordnungsgemäß installiert, wenn alle Komponenten, die im Abschnitt Installation nahe dem Ende der Protokolldatei aufgelistet werden, über den Status SUCCESS (Erfolg) verfügen. Nachfolgend ist der Abschnitt Installation der DB2 Universal Database-Installationsprotokolldatei einer typischen Einzelknoteninstallation als Beispiel aufgeführt:

<span id="page-28-0"></span>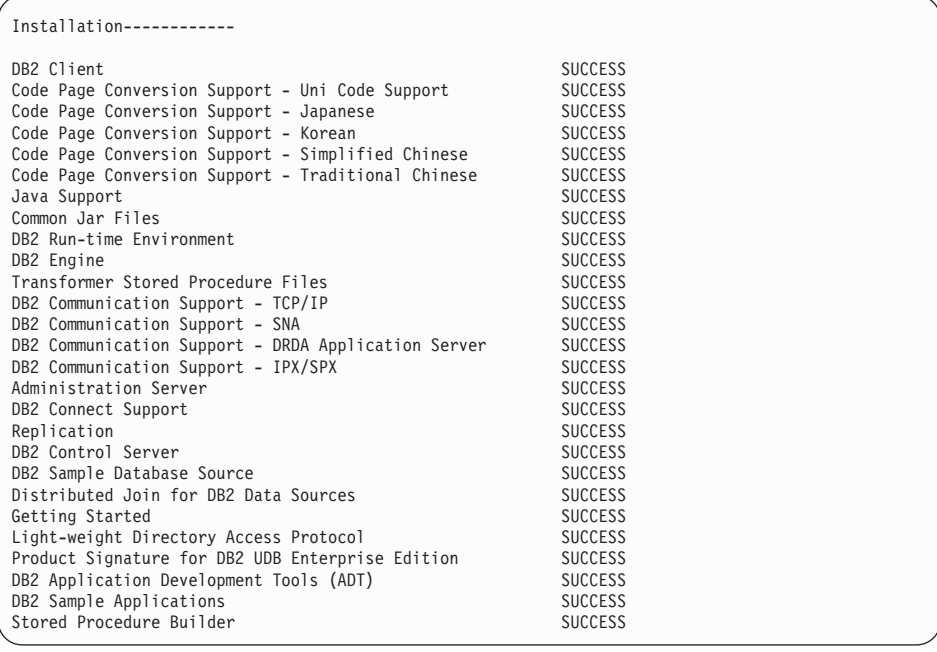

Der Inhalt Ihrer Protokolldatei unterscheidet sich möglicherweise von dem hier aufgeführten Inhalt.

Wenn der Abschnitt Installation des DB2 Universal Database-Installationsprotokolls Komponenten mit dem Status FAILURE (Fehler) enthält, müssen Sie die Installationsprotokolldatei genau prüfen, um festzustellen, an welchen Stellen während der Installation Fehler aufgetreten sind. Informationen zum Korrigieren der aufgetretenen Fehler finden Sie in der DB2 Universal Database-Dokumentation.

Korrigieren Sie alle DB2 Universal Database-Installationsfehler, bevor Sie mit den Anweisungen im vorliegenden Handbuch fortfahren.

## **WebSphere Application Server-Installationsprotokoll**

Dieses Protokoll enthält Nachrichten, die während der Installation von WebSphere Application Server generiert wurden. Die Standardposition für diese Protokolldatei lautet wie folgt:

*WAS-installationsverzeichnis*/logs/log.txt

Standardwerte für die Variable *WAS-installationsverzeichnis* werden im Abschnitt ["Pfadvariablen" auf Seite 15](#page-20-0) aufgelistet.

Die Installation von WebSphere Application Server ist abgeschlossen, wenn die folgende Nachricht in der Protokolldatei angezeigt wird: INSTFIN: The WebSphere 5.0 install is complete.

# <span id="page-29-0"></span>**WebSphere Commerce-Installationsprotokoll**

Dieses Protokoll enthält Nachrichten, die vom WebSphere Commerce-Installationsassistenten generiert wurden. Die Standardposition für diese Protokolldatei lautet wie folgt:

*WC-installationsverzeichnis*/logs/install\_*datum*\_*zeit*.log

Standardwerte für die Variable *WC-installationsverzeichnis* werden im Abschnitt ["Pfadvariablen" auf Seite 15](#page-20-0) aufgelistet.

Prüfen Sie den Inhalt dieses Protokolls, um sicherzustellen, dass alle Komponenten von WebSphere Commerce ordnungsgemäß installiert wurden.

Die Installation von WebSphere Commerce ist abgeschlossen, wenn die folgende Nachricht in der Protokolldatei angezeigt wird:

WebSphere Commerce Installation abgeschlossen.

# **Protokolle zur WebSphere Commerce-Exemplarerstellung**

Bei der Exemplarerstellung während der Installation von WebSphere Commerce werden die folgenden Protokolldateien erstellt:

- auction.log
- createdb.log
- createdb\_db2.log
- createsp.log
- populatedb.err.log
- populatedb.log
- populatedb2.err.log
- populatedb2.log
- populatedbnl.err.log
- reorgdb2.log
- trace txt

Diese Dateien befinden sich im folgenden Verzeichnis: *WC-installationsverzeichnis*/instances/demo/logs

Standardwerte für die Variable *WC-installationsverzeichnis* werden im Abschnitt ["Pfadvariablen" auf Seite 15](#page-20-0) aufgelistet.

<span id="page-30-0"></span>Die Exemplarerstellung ist ordnungsgemäß verlaufen, wenn die oben aufgeführten Protokolldateien keine Fehler oder Ausnahmebedingungen enthalten und die folgenden Protokolle aus der oben aufgeführten Liste leer sind:

- populatedb.err.log
- v populatedb2.err.log
- populatedbnl.err.log
- v reorgdb2.err.log (diese Datei wird nur dann erstellt, wenn ein Fehler vorliegt)

Prüfen Sie darüber hinaus auch den Inhalt der folgenden Protokolle, um zu bestätigen, dass darin keine Fehler enthalten sind:

- createdb.log
- createdb\_db2.log

Wenn die Exemplarerstellung fehlgeschlagen ist, kann das WebSphere Commerce-Exemplar manuell erstellt werden, indem die Anweisungen im Handbuch *WebSphere Commerce Installation* ausgeführt werden.

#### **Der nächste Schritt**

Nach der Installation von WebSphere Commerce und der Prüfung der Installation können Sie mit den folgenden Schritten fortfahren:

## **Publizieren eines WebSphere Commerce-Beispielgeschäfts (empfohlen)**

WebSphere Commerce stellt eine Anzahl von Beispielgeschäften bereit, in denen verschiedene Funktionen von WebSphere Commerce demonstriert werden. Ein WebSphere Commerce-Beispielgeschäft kann dazu verwendet werden, sich mit WebSphere Commerce vertraut zu machen, und kann die Basis für die Entwicklung eines angepassten Geschäfts bilden.

Wenn Sie kein Beispielgeschäft publizieren, sollten Sie die Richtlinien für die Zugriffssteuerung, die Organisationsstrukturen und andere Informationen publizieren, die zu einem der Beispielgeschäfte zugeordnet sind, damit diese dann als Gerüst für die Entwicklung eines eigenen Geschäfts dienen können.

Informationen zum Publizieren eines WebSphere Commerce-Beispielgeschäfts finden Sie im Abschnitt ″Ein Geschäftsarchiv in WebSphere Commerce publizieren″ unter 'WebSphere Commerce Produktion und Entwicklung - Onlinehilfefunktion'. Informationen zum Arbeiten mit den Beispielgeschäften, die im Lieferumfang von WebSphere Commerce enthalten sind, finden Sie im Handbuch *WebSphere Commerce Sample Store Guide*.

Informationen zum Entwickeln eines Geschäfts in WebSphere Commerce finden Sie im Handbuch *WebSphere Commerce Store Development Guide*.

# <span id="page-31-0"></span>**Installieren zusätzlicher Software, die im Lieferumfang von WebSphere Commerce enthalten ist (optional)**

Im Lieferumfang von WebSphere Commerce sind mehrere zusätzliche Softwarepakete enthalten, die WebSphere Commerce erweitern und zusätzliche Funktionen bereitstellen. Weitere Informationen zu der zusätzlichen Software, die im Lieferumfang von WebSphere Commerce enthalten ist, finden Sie im Handbuch *WebSphere Commerce Zusätzliche Software*.

# <span id="page-32-0"></span>**Kapitel 4. Weitere Informationsquellen**

Weitere Informationen zum WebSphere Commerce-System und zu den zugehörigen Komponenten sind in einer Vielzahl von Informationsquellen in verschiedenen Formaten verfügbar. In den folgenden Abschnitten erfahren Sie, welche Informationen jeweils verfügbar sind und wie Sie darauf zugreifen können.

## **Informationen zu WebSphere Commerce**

Für Informationen zu WebSphere Commerce stehen folgende Informationsquellen zur Verfügung:

- Onlinehilfefunktion von WebSphere Commerce
- WebSphere Commerce-Website

## **Verwenden der Onlinehilfefunktion**

Die WebSphere Commerce-Onlineinformationen sind Ihre primäre Informationsquelle zur Anpassung, Verwaltung und Rekonfiguration von WebSphere Commerce. Nachdem Sie WebSphere Commerce installiert haben, können Sie unter der folgenden URL auf die Themen der Onlinehilfefunktion zugreifen: https://*hostname*:8000/wchelp/

Dabei ist *hostname* der vollständig qualifizierte TCP/IP-Hostname der Maschine, auf der WebSphere Commerce installiert ist.

## **Aufrufen der WebSphere Commerce-Website**

Die Produktinformationen zu WebSphere Commerce sind auf der Website ['WebSphere Commerce Technical Library'](http://www.ibm.com/software/commerce/library/) (Technische Bibliothek) unter der Adresse http://www.ibm.com/software/commerce/library/ verfügbar.

Eine Kopie dieses Handbuchs sowie u. U. vorhandene aktualisierte Versionen dieses Handbuchs stehen in Form von PDF-Dateien im Abschnitt 'Library' (Bibliothek) auf der WebSphere Commerce-Website zur Verfügung. Darüber hinaus finden Sie hier unter Umständen neue und aktualisierte Dokumentationen.

# <span id="page-33-0"></span>**Informationen zu WebSphere Commerce Payments**

Hilfe für WebSphere Commerce Payments ist verfügbar, wenn Sie das folgende Hilfesymbol anklicken:

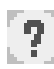

Dieses Hilfesymbol wird in der WebSphere Commerce Payments-Benutzerschnittstelle in der WebSphere Commerce-Verwaltungskonsole sowie in WebSphere Commerce Accelerator und in der Standalone-WebSphere Commerce Payments-Benutzerschnittstelle unter der folgenden URL angezeigt: http://*hostname*:*port*/webapp/PaymentManager

Dabei sind die Variablen wie folgt definiert:

*hostname*

Der vollständig qualifizierte TCP/IP-Hostname des Webservers, der zu WebSphere Commerce Payments zugeordnet ist.

*port* Die Portnummer für WebSphere Commerce Payments. Gültige Werte für die Portnummer sind 5432 (Nicht-SSL) und 5433 (SSL).

Hilfe ist auch unter folgender URL verfügbar:

http://*hostname*:*port*/webapp/PaymentManager/*sprache*/docenter.html

Dabei sind die Variablen wie folgt definiert:

*hostname*

Der vollständig qualifizierte TCP/IP-Hostname des Webservers, der zu WebSphere Commerce Payments zugeordnet ist.

- *port* Die Portnummer für WebSphere Commerce Payments. Standardwerte für die Portnummer sind 5432 (Nicht-SSL) und 5433 (SSL).
- *sprache* Ein Sprachencode für die Sprache, in der die Hilfeseite angezeigt wird. Er besteht für die meisten Sprachen aus zwei Buchstaben.

<span id="page-34-0"></span>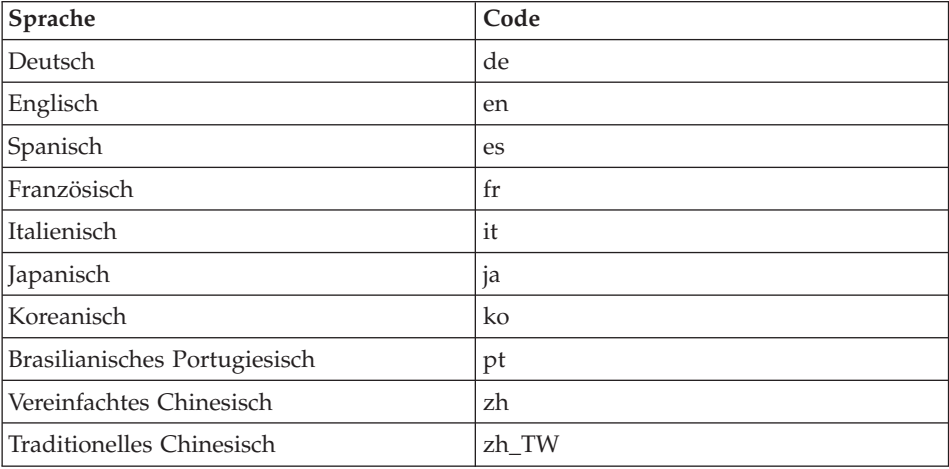

Die Sprachencodes sind wie folgt definiert:

Weitere Informationen zu WebSphere Commerce Payments und zu den Payments-Kassetten sind auf der Website ['WebSphere Commerce Technical](http://www.ibm.com/software/commerce/library/) [Library'](http://www.ibm.com/software/commerce/library/) (Technische Bibliothek) unter der Adresse http://www.ibm.com/software/commerce/library/ verfügbar.

# **Informationen zu IBM HTTP Server**

Informationen zu IBM HTTP Server sind auf der [IBM HTTP Server-](http://www.ibm.com/software/webservers/httpservers/)Website unter der Adresse http://www.ibm.com/software/webservers/httpservers/ verfügbar.

Die Dokumente liegen im HTML-Format, als PDF-Dateien oder in beiden Formaten vor.

# **Informationen zu WebSphere Application Server**

Informationen zu WebSphere Application Server sind auf der Website ['WebSphere Application Server InfoCenter'](http://www.ibm.com/software/webservers/appserv/infocenter.html) unter der Adresse http://www.ibm.com/software/webservers/appserv/infocenter.html verfügbar.

# <span id="page-35-0"></span>**Informationen zu DB2 Universal Database**

Die HTML-Dokumentationsdateien sind im Unterverzeichnis /doc/*ländereinstellung*/html verfügbar, wobei *ländereinstellung* der Sprachencode für Ihre Ländereinstellung ist (z. B. *en* für amerikanisches Englisch). Dokumentation, die nicht in der Landessprache verfügbar sind, wird in Englisch angezeigt.

Eine vollständige Liste der verfügbaren DB2-Dokumentation sowie eine Beschreibung zum Anzeigen oder Drucken dieser Dokumentation finden Sie im Buch *DB2 Einstieg für UNIX*. Weitere Informationen zu DB2 sind auf der Website ['DB2 Technical Library'](http://www.ibm.com/software/data/db2/library/) (Technische Bibliothek) unter der Adresse http://www.ibm.com/software/data/db2/library/ verfügbar.

# **Weitere IBM Veröffentlichungen**

Sie können Kopien der meisten IBM Veröffentlichungen bei Ihrem IBM Vertragshändler oder Vertriebsbeauftragten erwerben.

# <span id="page-36-0"></span>**Bemerkungen**

Die vorliegenden Informationen wurden für Produkte und Services entwickelt, die auf dem deutschen Markt angeboten werden.

Möglicherweise bietet IBM die in dieser Dokumentation beschriebenen Produkte, Services oder Funktionen in anderen Ländern nicht an. Informationen über die gegenwärtig im jeweiligen Land verfügbaren Produkte und Services sind beim IBM Ansprechpartner erhältlich. Hinweise auf IBM Lizenzprogramme oder andere IBM Produkte bedeuten nicht, dass nur Programme, Produkte oder Dienstleistungen von IBM verwendet werden können. Anstelle der IBM Produkte, Programme oder Dienstleistungen können auch andere ihnen äquivalente Produkte, Programme oder Dienstleistungen verwendet werden, solange diese keine gewerblichen Schutzrechte der IBM verletzen. Die Verantwortung für den Betrieb von Fremdprodukten, Fremdprogrammen und Fremddienstleistungen liegt beim Kunden.

Für in diesem Handbuch beschriebene Erzeugnisse und Verfahren kann es IBM Patente oder Patentanmeldungen geben. Mit der Auslieferung dieses Handbuchs ist keine Lizenzierung dieser Patente verbunden. Lizenzanfragen sind schriftlich an IBM Europe, Director of Licensing, 92066 Paris La Defense Cedex, France, zu richten. Anfragen an obige Adresse müssen auf Englisch formuliert werden.

Trotz sorgfältiger Bearbeitung können technische Ungenauigkeiten oder Druckfehler in dieser Veröffentlichung nicht ausgeschlossen werden. Die Angaben in diesem Handbuch werden in regelmäßigen Zeitabständen aktualisiert. Die Änderungen werden in Überarbeitungen oder in Technical News Letters (TNLs) bekanntgegeben. IBM kann jederzeit Verbesserungen und/oder Änderungen an den in dieser Veröffentlichung beschriebenen Produkten und/oder Programmen vornehmen.

Verweise in diesen Informationen auf Websites anderer Anbieter dienen lediglich als Benutzerinformationen und stellen keinerlei Billigung des Inhalts dieser Websites dar. Das über diese Websites verfügbare Material ist nicht Bestandteil des Materials für dieses IBM Produkt. Die Verwendung dieser Websites geschieht auf eigene Verantwortung.

Werden an IBM Informationen eingesandt, können diese beliebig verwendet werden, ohne dass eine Verpflichtung gegenüber dem Einsender entsteht.

Lizenznehmer des Programms, die Informationen zu diesem Produkt wünschen mit der Zielsetzung: (i) den Austausch von Informationen zwischen unabhängigen, erstellten Programmen und anderen Programmen (einschließlich des vorliegenden Programms) sowie (ii) die gemeinsame Nutzung der ausgetauschten Informationen zu ermöglichen, wenden sich an folgende Adresse:

IBM Canada Ltd. Office of the Lab Director 8200 Warden Avenue Markham, Ontario L6G 1C7 Canada

Die Bereitstellung dieser Informationen kann unter Umständen von bestimmten Bedingungen - in einigen Fällen auch von der Zahlung einer Gebühr abhängig sein.

Die Lieferung des im Handbuch aufgeführten Lizenzprogramms sowie des zugehörigen Lizenzmaterials erfolgt im Rahmen der Allgemeinen Geschäftsbedingungen der IBM, der Internationalen Nutzungsbedingungen der IBM für Programmpakete oder einer äquivalenten Vereinbarung.

Informationen über Nicht-IBM Produkte wurden von den Herstellern dieser Produkte zur Verfügung gestellt, bzw. aus von ihnen veröffentlichten Ankündigungen oder anderen öffentlich zugänglichen Quellen entnommen. IBM übernimmt keine Verantwortung für deren Richtigkeit. Fragen zum Leistungsspektrum von Nicht-IBM Produkten sind an die Hersteller dieser Produkte zu richten.

# <span id="page-38-0"></span>**Marken**

Folgende Namen sind in gewissen Ländern Marken oder eingetragene Marken der IBM Corporation:

DB2 DB2 Universal Database IBM Lotus Notes WebSphere

UNIX ist in gewissen Ländern eine eingetragene Marke von The Open Group.

Pentium und Intel sind in gewissen Ländern Marken der Intel Corporation.

Java und alle Java-basierten Marken und Logos sind in gewissen Ländern Marken oder eingetragene Marken von Sun Microsystems, Inc.

Microsoft und Windows sind in gewissen Ländern Marken oder eingetragene Marken von Microsoft Corporation.

Andere Namen von Unternehmen, Produkten oder Dienstleistungen können Marken oder Dienstleistungsmarken anderer Unternehmen sein.

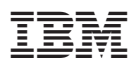

Teilenummer: CT20ADE

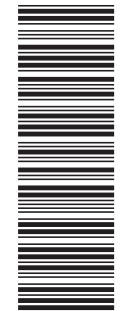

(1P) P/N: CT20ADE (1P) P/N: CT20ADE

GC12-3283-00

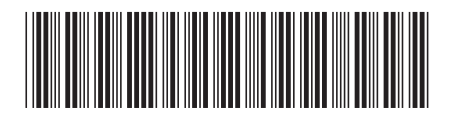